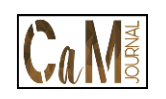

# **ANALISIS QUANTITY TAKEOFF PADA PEKERJAAN STRUKTUR BAWAH JEMBATAN**

**Roja Nafiyah<sup>1</sup> , Nunung Martina<sup>2</sup>**

*1,2 Jurusan Teknik Sipil, Politeknik Negeri Jakarta Jl. Prof. DR. G.A. Siwabessy, Kampus Universitas Indonesia, Depok, Indonesia, 16425 e-mail: rojanafiyah@gmail.com<sup>1</sup> , nunung.martina@sipil.pnj.ac.id²,*

#### *ABSTRACT*

*Technological developments in the construction sector are expanding, also supported by government regulations. BIM (Building Information Modeling) is one of the technological developments in the construction world. It is expected to help workers minimize errors that will harm the project. Projects that humans still interpret are prone to errors due to human error. This study aims to model three dimensions that function to realize the plan, examine differences in the results of BIM-based quantity takeoff using Autodesk Revit software with conventional methods in one of the bridge structures in Cinere - Jagorawi Toll Project Section 3A, and interview BIM experts with an aim to determine the factors that can affect BIM-based QTO output from the user's perspective. The two QTO outputs produce a difference of*  $\pm$  0.32% in the volume of the concrete structure and  $\pm$  2.28% in the reinforcement volume, *where the BIM-based QTO results are lower than the conventional method. The factors that affect the output of BIM-based QTO from the user's point of view, namely (a) the long duration of BIM user's experience affects the accuracy and details in the modeling, which will affect the QTO output, and(b) the longer the duration of experience and practice time the higher the level of detail and accuracy. The results of the QTO are especially important in determining the overall project cost. An inaccuracy in conducting the QTO will have fatal consequences that can harm the project.*

*Keywords: Autodesk Revit, BIM (Building Information Modeling), Conventional Method, Quantity Takeoff.*

#### *ABSTRAK*

*Perkembangan teknologi di sektor dunia konstruksi semakin meluas, didukung juga oleh peraturan pemerintahan. BIM (Building Information Modeling) merupakan salah satu dari perkembangan teknologi di dunia konstruksi diharapkan dapat membantu para pekerjanya untuk meminimalkan terjadinya kesalahan-kesalahan yang akan merugikan proyek. Proyek yang masih berintrepetasi pada manusia rawan akan terjadinya kesalahan akibat human error. Penelitian ini bertujuan untuk memodelkan tiga dimensi yang berfungsi untuk merealisasikan rencana, meneliti perbedaan hasil dari quantity takeoff berbasis BIM menggunakan software Autodesk Revit dengan metode konvensional di salah satu struktur jembatan pada Proyek Tol Cinere-Jagorawi Seksi 3A, dan mewawancarai pakar BIM yang bertujuan mengetahui faktor-faktor yang dapat mempengaruhi output QTO berbasis BIM dari perspektif pengguna. Kedua output QTO tersebut menghasilkan perbedaan ±0,32% pada volume struktur beton, dan ±2,28% pada volume penulangan, dimana hasil QTO berbasis BIM lebih rendah dari metode konvensional. Faktor-faktor yang mempengaruhi output QTO berbasis BIM dari sisi pengguna yaitu lama durasi pengalaman pengguna BIM mempengaruhi ketelitian dan kedetailan dalam pemodelan yang akan mempengaruhi output QTO, semakin lama durasi pengalaman dan waktu berlatih akan semakin tinggi tingkat kedetailan dan ketelitian. Hasil QTO sangat penting dalam menentukan biaya proyek keseluruhan, jikalau terdapat ketidak telitian dalam melakukan QTO akan berakibat fatal yang dapat merugikan proyek.*

*Kata kunci: Autodesk Revit, BIM (Building Information Modeling), Metode Konvensional, Quantity Takeoff.*

### **PENDAHULUAN**

Quantity takeoff merupakan bagian penting dari suatu proyek konstruksi, dikarenakan dapat dikontrolnya biaya dari suatu proyek [1]. Umumnya, pekerjaan QTO dikerjakan dengan metode konvensional, dimana dikerjakan dengan menggunakan gambar dua dimensi dan menghitung

secara manual, dibantu oleh *software* Microsoft Excel. Namun, menghitung manual berdasarkan interpretasi manusia rawan terjadinya kesalahan, salah satunya yaitu human error itu sendiri, setelah diperbaiki tidak menjamin bahwa hasilnya akan benar [2]. Dalam proses QTO secara manual dari keseluruhan proyek dapat menghabiskan waktu sebanyak 50 – 80% dari waktu keseluruhan untuk perhitungan biaya proyek [3].

Pada fase konstruksi, QTO digunakan untuk membuat rencana penjadwalan, pembelian material, *tracking progress,*  dan menghitung perubahan pesanan dan pembayaran pekerjaan diluar rencana [4]. Pekerjaan QTO memerlukan tingkat detail yang tinggi. Estimator yang menghasilkan QTO dengan metode manual, diharuskan untuk terbiasa dalam perhitungan yang rumit, material yang digunakan, dan memahami proses konstruksi dengan baik [5].

Pemodelan dengan cara tradisional membutuhkan waktu yang lebih lama daripada pemodelan menggunakan BIM, dikarenakan pemodelan tradisional dilakukan dengan memberikan informasi objek ke setiap elemen [6].

Building Information Modeling (BIM) merupakan teknologi yang inovatif di dunia konstruksi yang mempresentasikan implementasi teknologi dengan model *n-Dimensional* yang dihasilkan computer untuk mensimulasikan perencanaan, desain, konstruksi dan pengoperasian fasilitas [7]. Salah satu keunggulan BIM yaitu terhadap perubahan desain yang akan terjadi akan lebih efisien dari metode konvensional, dikarenakan perubahan parametrik yang menjaga konsistensi saat terjadi perubahan akan diperbarui pada semua tampilan gambar, dan mempermudah pekerjaan QTO akan perhitungan data kuantitas yang otomatis

langsung berubah pula [8], serta berbagi data pembiayaan dengan tim proyek sebagai pendekatan proyek dengan BIM terintegrasi [9].

Ditinjau dari professional industri di sektor konstruksi China, Adopsi BIM untuk industrial konstruksi Gedung sangat bergantung kepada negara dan dukungan dari *owner* dan *senior management*. Berhubungan dengan peraturan pemerintah untuk mendukung BIM, dan juga direkomendasikan agar perusahaan dapat mengorganisir para ahli untuk secara efektif mengevaluasi risiko yang terjadi dalam penyerapan BIM [10].

Implementasi BIM di Indonesia masih dalam masa pertumbuhan, yang terhambat oleh skill pekerja dan terbatasnya teknologi, dan dari pengaruh luar yaitu tingginya biaya investasi, tetapi permintaan client dengan harga yang rendah [11]. Tetapi, metode di Indonesia sudah didukung oleh Permen 12/PRT/M/2017 tentang Standar dan Pedoman Pengadaan Pekerjaan Konstruksi Terintegrasi Rancang dan Bangun *(Design and Build)* [12].

Berdasarkan kapabilitas yang dimiliki BIM, dilakukanlah penelitian yang bertujuan untuk memodelkan, menganalisis perbandingan QTO berbasis BIM dan konvensional pada pekerjaan struktur bawah jembatan, dan juga mengetahui faktor-faktor yang mempengarhui *output* QTO berbasis BIM dari perspektif pengguna. Dengan harapan penelitian ini dapat dimanfaatkan untuk membantu mencapai tingkat efisien yg tinggi pada pembangunan proyek konstruksi pada proses perhitungan QTO berbasis BIM.

Untuk menghasilkan perhitungan volume dengan benar, estimator perlu mengerti dan memahami gambar desain yang definitive, gambar tersebut meliputi gambar denah, potongan, dan

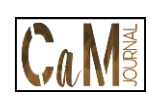

detail, gambar-gambar tersebut melengkapi satu sama lain. Pada umumnya, satuan pekerjaan volume pekerjaan sebagai berikut [13]:

- 1. Pekerjaan dalam bentuk satuan lumpsum – ls
- 2. Pekerjaan dalam satuan panjang  $m<sup>1</sup>$
- 3. Pekerjaan dalam satuan luas  $m^2$
- 4. Pekerjaan dalam satuan volume  $m<sup>3</sup>$
- 5. Pekerjaan dalam satuan buah bh

Dalam melakukan pengukuran kuantitas proyek menggunakan *software* Autodek Revit yang biasanya digunakan untuk mendesain berbasis 3D seperti struktur, arsitektur, hingga Mekanikal, Elektrikal, Plumbing (MEP) dengan terintegrasi. Autodesk Revit memiliki kelebihan seperti Model 3D Structure, Design Model Arsitektur, Desain Instalasi MEP, menghitung volume untuk kebutuhan BOQ dan juga penjadwalan [14]. Autodesk Revit juga memiliki kekurangan yaitu skill dari SDM yang menggunakan revit saat melakukan pemodelan, karena dapat menghasilkan model dibuat yang tidak sesuai, dan perlu waktu yang lebih lama dan harus teliti agar mendapatkan perhitungan volume yang akurat [15].

## **METODE PENELITIAN**

Metode penelitian pada penelitian ini menggunakan metode kuantitatif. Lokasi penelitian yang diambil merupakan salah satu jembatan terdapat pada Proyek Jalan Tol Cinere – Jagorawi Seksi 3A yaitu Jembatan Ramp-5 Krukut *Junction*.

Penelitian ini bertujuan untuk membandingkan hasil *output* QTO berbasis BIM dengan metode konvensional, dan mewawancarai pengguna BIM QTO yang sudah berpengalaman untuk mengetahui faktor-faktor yang mempengaruhi *output*  QTO berbasis BIM dari perspektif pengguna. Langkah-langkah untuk memperoleh data sebagai berikut:

#### 1. Teknik Pengumpulan Data

Untuk mendapatkan data primer, dilakukan wawancara dengan pengguna BIM yang yang sudah berpengalaman lebih dari 3 tahun melakukan pekerjaan QTO. Data sekunder diperoleh dari instansi terkait yaitu berupa shop drawing dan volume pekerjaan.

#### 2. Teknik Pengolahan Data

Dimulai dengan memodelkan tiga dimensi struktur beton pada struktur bawah jembatan. Membuat tiga dimensi dari dua dimensi, menggunakan *software* Autodesk Revit 2022 *student version,* dimulai dari membuat *family* yang terlihat pada Gambar 1 sesuai dengan jenis struktur yang ada pada gambar dua dimensi, pilih jenis *family*, setelah itu membuat *reference line* sebagai garis acuan untuk memasukkan gambar dari file CAD dengan fungsi *Import CAD* pada Tab *Insert.* Untuk memodelkan family, pada Tab *create* terdapat 5 jenis fungsi di grup *Forms,*  sesuaikan dengan bentuk struktur sesuai gambar dua dimensi.

Setelah pemodelan struktur beton pada struktur bawah jembatan sudah selesai, dapt dilanjutkan dengan pemodelan tiga dimensi dari rebar. Ada berbagai macam fungsi yang terdapat pada Tab *Structure* untuk membentuk tulangan di berbagai situasi. Tulangan akan terlihat sesuai rencana pada [Gambar 2](#page-6-0).

Untuk mendapatkan *output* tabel sesuai dengan infomasi yang diharapkan dari *software* Autodesk Revit, dengan mengatur *Project Parameters.* Membuat *Project Parameters,* yang akan terlihat pada *Properties* seperti [Gambar 3.](#page-6-1)

Konversi dari tiga dimensi menjadi lima dimensi yaitu dengan menampilkan *schedules* yang terdapat pada Tab *View* dengan memilih *Schedules/ Quantities* di grup *Create.* Hasil *Schedules* seperti pada [Gambar 4](#page-6-2) yang bisa di *export* kedalam format .txt.

Dalam menganalisis perbandingan QTO berbasis BIM dan Metode Konvensional, dengan rumus dibawah ini [16].

Persentase

```
=
  Volume Konvensional – Volume BIM<br>Volume BIM X 100%
………………………………………(1)
```
# **HASIL dan PEMBAHASAN**

Hasil penelitian ini menggunakan *software* Autodesk Revit 2022 dan menampilkan hasil penelitian pada struktur bawah jembatan.

### **Hasil Pemodelan Struktur Beton**

Hasil pemodelan struktur beton pada struktur bawah jembatan di tampilkan pada [Gambar 5.](#page-7-0)

### **Hasil Pemodelan Penulangan**

Hasil pemodelan penulangan struktur bawah jembatan akan di tampilkan salah satunya pada gambar [Gambar 6.](#page-7-1)

## **Hasil Analisis QTO**

Hasil analisis perbedaan QTO berbasis BIM menggunakan *software* Autodesk Revit dengan metode konvensional pada struktur bawah jembatan. Pekerjaan yang ditinjau yaitu pekerjaan struktur beton pada [Tabel 1](#page-9-0) seta grafik pada [Gambar 7,](#page-7-2) dan pekerjaan penulangan yang akan ditampilkan pada [Tabel 2](#page-9-1) serta grafik pada [Gambar 8.](#page-8-0)

Perbandingan *output* volume BIM dengan metode konvensional pada pekerjaan penulangan yang melebihi 4% perbedaan dipengaruhi oleh jumlah perkiraan panjang pada bbs konvensional pada [Gambar 9](#page-8-1) yang berbeda dengan BIM yang dapat menghasilkan panjang tulangan persatuan batang lebih akurat yang ditampilkan pada [Gambar 10.](#page-8-2)

Dari analisis perbandingan perhitungan QTO berbasis BIM dengan Metode Konvensional didapatkan Grafik perbedaan total volume beton dan volume tulangan Jembatan Ramp-5 Krukut pada [Gambar 11](#page-9-2) dan persentase rata-rata pada [Gambar 12.](#page-9-3)

## **Hasil Wawancara**

Untuk mengetahui faktor-faktor yang mempengaruhi dari *output* QTO berbasis BIM dari perspektif pengguna dilakukan wawancara dengan pengguna BIM pada pekerjaan QTO yang sudah berpengalaman 3 tahun. Hasil dari wawancara yaitu:

- 1. Dengan menerapkan metode BIM dalam proses QTO dengan *software* yang berlisensi akan mempersingkat waktu, menghasilkan detail tingkat tinggi dalam *output*nya, dimana dalam pekerjaan penulangan akan menampilkan panjang bengkokkan yang lebih akurat, lebih presisi dalam dimensi, dan juga jauh dari kesalahan pada *human error.*
- 2. Standar dalam BIM Execution Plan yang dipakai setiap proyek berasal dari *request* klien. Tetapi, setiap perusahaan ada standarnya sendiri yang harus diikuti dalam semua proyek, seperti mengikuti Standar ISO.
- 3. Faktor-faktor yang mempengaruhi perhitungan QTO, dari faktor internal seperti durasi pengalaman seseorang tidak terlalu mempengaruhi hasil perhitungan QTO, dikarenakan perusahaan sudah terdapat standarnya yang harus dipatuhi pada setiap proyek. Namun, pada proses sebelum perhitungan QTO yaitu pemodelan, tingkat kedetailan seseorang dapat mempengaruhi, dan faktor eksternal seperti *software* ataupun metode

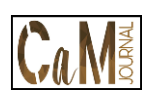

dari BIM tidak mempengaruhi hasil QTO.

4. Semakin durasi pengalaman dari seorang pengguna, semakin sering Latihan akan meningkatkan tingkat kedetailan dalam pemodelan, dan akurasi pada saat *output* akan semakin tinggi.

# **KESIMPULAN**

Perbandingan QTO pada Pekerjaan beton dengan perbedaan  $\pm$  0,32 %, dan penulangan  $\pm$  2,28 %, dengan persentase rata-rata perbedaan ±1,3% dimana menunjukkan QTO berbasis BIM lebih kecil dari hasil perhitungan dengan metode konvensional. Faktor yang mempengaruhi *output* QTO berbasis BIM yaitu dengan lama durasi pengalaman pengguna akan meningkatkan ke detailan dan tingkat ke akurasi yang tinggi pada hasil QTO.

# **DAFTAR PUSTAKA**

- [1] A. K. Nugraha, "… (Bim) Dalam Estimasi Quantity Take Off Material Pekerjaan Plumbing (Implementation The Concept Of Building Information Modelling (Bim) In Quantity Take Off …," 2020.
- [2] A. Monteiro and J. Poças Martins, "A survey on modeling guidelines for quantity takeoff-oriented BIM-based design," *Autom. Constr.*, vol. 35, pp. 238–253, 2013.
- [3] I. Ramdani, A. Rozandi, D. Budiman, and K. Elena, "Implementasi Building Information Modeling ( BIM ) Pada Proyek Perumahan," vol. 4, no. 1, pp. 1–15, 2022.
- [4] D. Benge and J. Davidson, "RICS new rules of measurement," *R. Inst. Chart. Surv.*, pp. 1–400, 2012.
- [5] R. Apriansyah, "Implementasi

Konsep Building Information Modelling (BIM) Dalam Estimasi Quantity Take Off Material Pekerjaan Struktural," *Univ. Islam Indones.*, 2021.

- [6] S. Yun and S. Kim, "Basic Research on BIM-Based Quantity Take-off Guidelines," *Archit. Res.*, vol. 15, no. 2, pp. 103–109, 2013.
- [7] G. Kulasekara, H. S. Jayasena, and K. A. T. O. Ranadewa, "Comparative Effectiveness of Quantity Surveying in a Building Information Modelling Implementation," *Second World Constr. Symp. 2013 Socio-Economic Sustain. Constr.*, no. June, pp. 101–107, 2013.
- [8] W. P. Fung, H. Salleh, and F. A. Mohd Rahim, "Capability of Building Information Modeling Application in Quantity Surveying Practice," *J. Surv. Constr. Prop.*, vol. 5, no. 1, pp. 1– 13, 2014.
- [9] P. Smith, "Project Cost Management with 5D BIM," *Procedia - Soc. Behav. Sci.*, vol. 226, no. October 2015, pp. 193– 200, 2016.
- [10] P. Wu, R. Jin, Y. Xu, F. Lin, Y. Dong, and Z. Pan, "The analysis of barriers to bim implementation for industrialized building construction: A China study," *J. Civ. Eng. Manag.*, vol. 27, no. 1, pp. 1–13, 2021.
- [11] A. S. Telaga, "A review of BIM (Building Information Modeling) implementation in Indonesia construction industry," *IOP Conf. Ser. Mater. Sci. Eng.*, vol. 352, no. 1, 2018.
- [12] K. PUPR, *Modul 3 - Prinsip Dasar Sistem Teknologi BIM an Implementasinya Di Indonesia*, no. 1. Bandung, 2018.
- [13] BPSDM PU, "Modul 12 Perhitungan Volume, Analisa

Harga Satuan, RAB, dan Spesifikasi Teknis," 2018.

- [14] P. M. Putri and V. K. Azies, *Permodelan StrukturGedung 6 Lantai Dengan Menggunakan Aplikasi Autodesk Revit 2018 Untuk Perhitungan Volume*, vol. D. 2018.
- [15] D. Laorent, P. Nugraha, and J. Budiman, "Analisa Quantity Take-Off Dengan Menggunakan Autodesk Revit," *Dimens. Utama Tek. Sipil*, vol. 6, no. 1, pp. 1–8, 2019.
- [16] R. Jonathan and B. Anondho, "Perbandingan Perhitungan Volume Pekerjaan Dak Beton Bertulang Antara Metode Bim Dengan Konvensional," *JMTS J. Mitra Tek. Sipil*, vol. 4, no. 1, p. 271, 2021.

#### **Lampiran Tabel dan Gambar**

**--------------------------------------------------------------------------------**

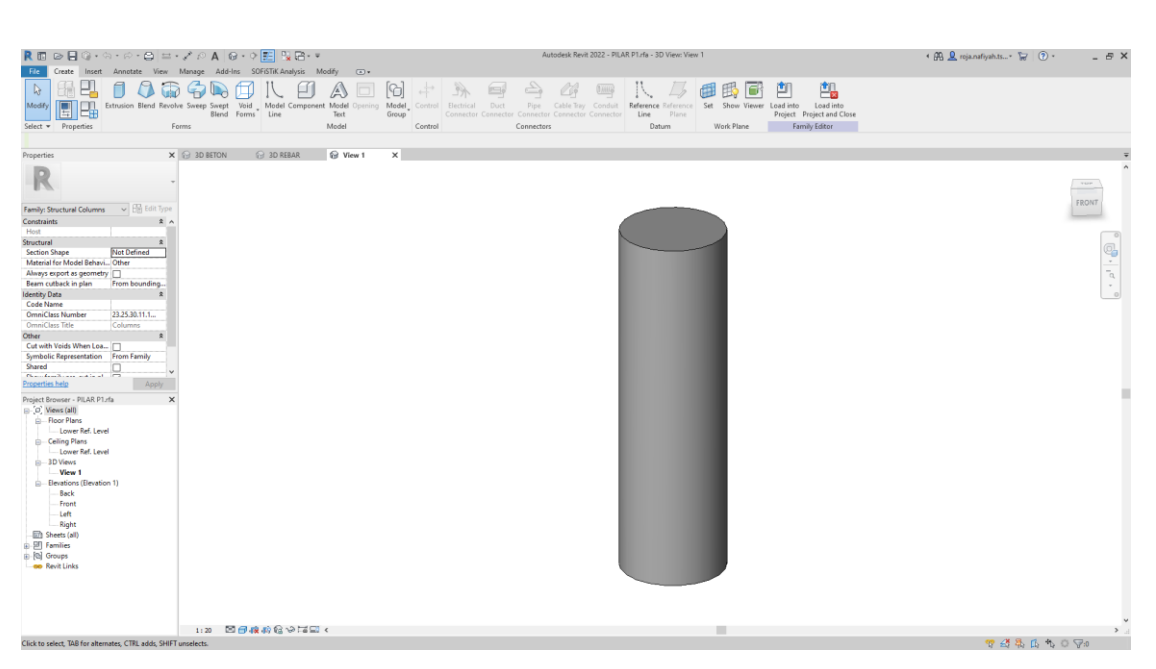

**Gambar 1.** Tampilan *family Pier*

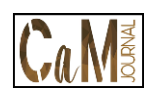

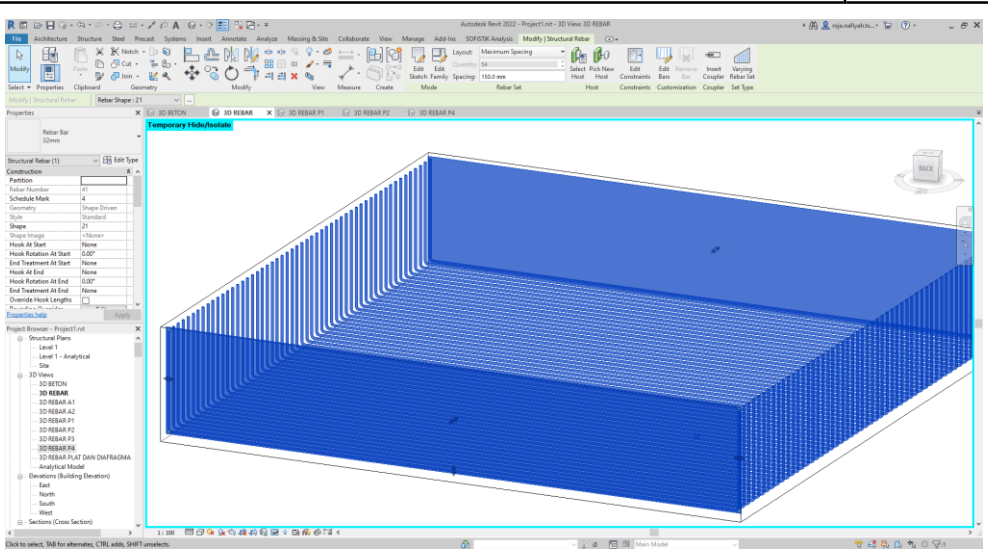

**Gambar 2.** Tampilan *Rebar* Terkonfigurasi

<span id="page-6-0"></span>

| Properties                             |                     |               |  |  |  |  |
|----------------------------------------|---------------------|---------------|--|--|--|--|
|                                        | <b>3D View</b>      |               |  |  |  |  |
| <b>Redit Type</b><br>3D View: 3D REBAR |                     |               |  |  |  |  |
| <b>Identity Data</b>                   |                     |               |  |  |  |  |
| View Template                          |                     | <none></none> |  |  |  |  |
| <b>View Name</b>                       | <b>3D REBAR</b>     |               |  |  |  |  |
| Dependency   Independent               |                     |               |  |  |  |  |
| <b>Title on Sheet</b>                  |                     |               |  |  |  |  |
| Item Pekerjaan                         |                     |               |  |  |  |  |
| Sub Item Peke                          |                     |               |  |  |  |  |
| Lokasi Struktur                        |                     |               |  |  |  |  |
| Bentang                                |                     |               |  |  |  |  |
| Titik Tiang Pa                         |                     |               |  |  |  |  |
| Mutu Beton                             |                     |               |  |  |  |  |
| <b>Tipe Besi</b>                       |                     |               |  |  |  |  |
| Phasing                                |                     |               |  |  |  |  |
| <b>Phase Filter</b>                    | <b>Show All</b>     |               |  |  |  |  |
| Phase                                  | <b>New Construe</b> |               |  |  |  |  |
| <u>Properties help</u>                 |                     | Apply         |  |  |  |  |

<span id="page-6-1"></span>**Gambar 3**. Tampilan *Properties* yang sudah ditambahkan *Parameters*

| <b>3D BETON</b>                                        | 3D REBAR A1<br>3D REBAR<br>⋒⊣ | Volume Pekerjaan Struktur Abut X |            |                        |  |  |  |  |
|--------------------------------------------------------|-------------------------------|----------------------------------|------------|------------------------|--|--|--|--|
| <volume abutment="" pekerjaan="" struktur=""></volume> |                               |                                  |            |                        |  |  |  |  |
| А                                                      | B                             | c                                |            | F                      |  |  |  |  |
| Item Pekeriaan                                         | Sub Item Pekeriaan            | Lokasi Struktur                  | Mutu Beton | Volume                 |  |  |  |  |
|                                                        |                               |                                  |            |                        |  |  |  |  |
| Pekerjaan Beton Abutment                               | Pekerjaan Beton Pilecap       | Δ1                               | $K-350$    | $91.49$ m <sup>3</sup> |  |  |  |  |
| Pekerjaan Beton Abutment                               | Pekerjaan Wingwall A1         | А1                               | $K-350$    | $5.72 \text{ m}^3$     |  |  |  |  |
| Pekerjaan Beton Abutment                               | Pekerjaan Dinding A1          | Α1                               | $K - 350$  | 41.46 m <sup>3</sup>   |  |  |  |  |
| Pekerjaan Beton Abutment                               | Pekerjaan Wingwall A1         | A1                               |            | $5.09$ m <sup>3</sup>  |  |  |  |  |
|                                                        |                               |                                  |            | 143.76 m <sup>3</sup>  |  |  |  |  |
| Pekerjaan Beton Abutment                               | Pekerjaan Wingwall A2         | Α2                               | K-350      | $5.42 \text{ m}^3$     |  |  |  |  |
| Pekerjaan Beton Abutment                               | Pekerjaan Dinding A2          | A2                               | $K - 350$  | 41.44 m <sup>3</sup>   |  |  |  |  |
| Pekerjaan Beton Abutment                               | Pekerjaan Wingwall A2         | A2                               | $K-350$    | $5.97 \text{ m}^3$     |  |  |  |  |
| Pekeriaan Beton Abutment                               | Pekeriaan Beton Pilecap       | А2                               | $K-350$    | 89.29 m <sup>3</sup>   |  |  |  |  |
|                                                        |                               |                                  |            | 142.13 m <sup>3</sup>  |  |  |  |  |

<span id="page-6-2"></span>**Gambar 4.** Tampilan Hasil *Schedules*

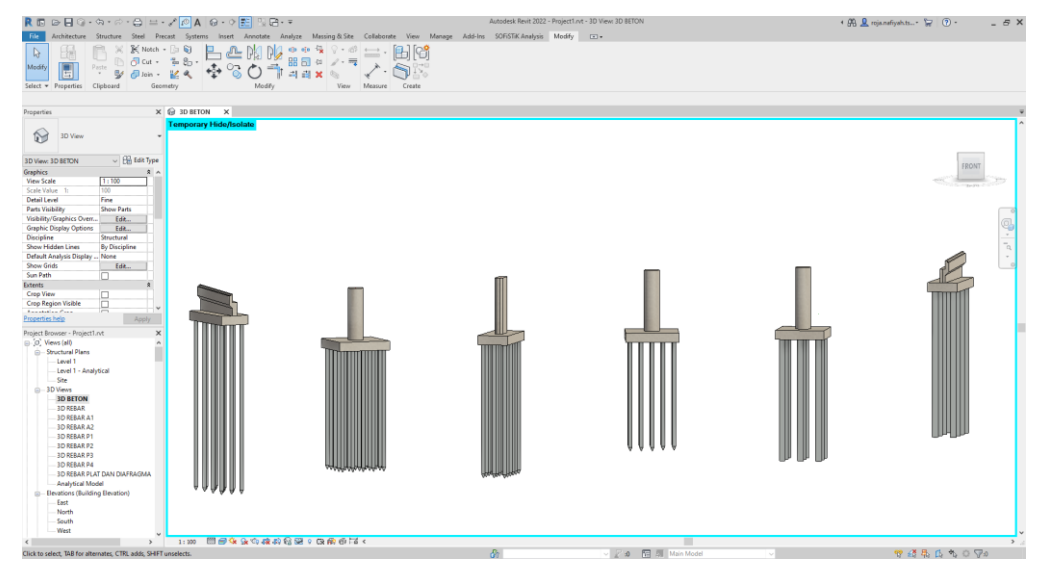

**Gambar 5**. Hasil Pemodelan Struktur Bawah Beton

<span id="page-7-0"></span>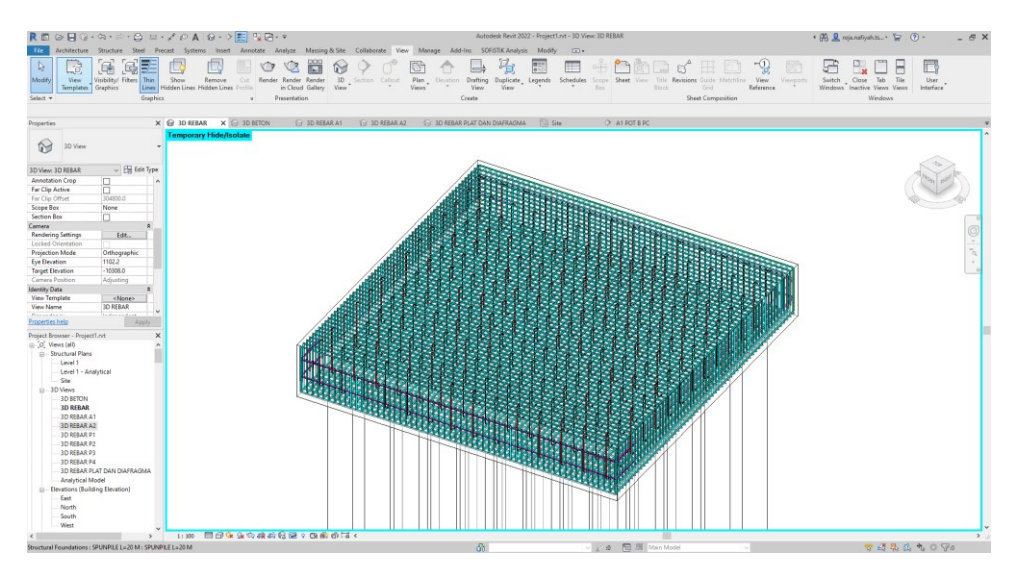

**Gambar 6** Hasil Pemodelan Penulangan pada *Pilecap*

<span id="page-7-1"></span>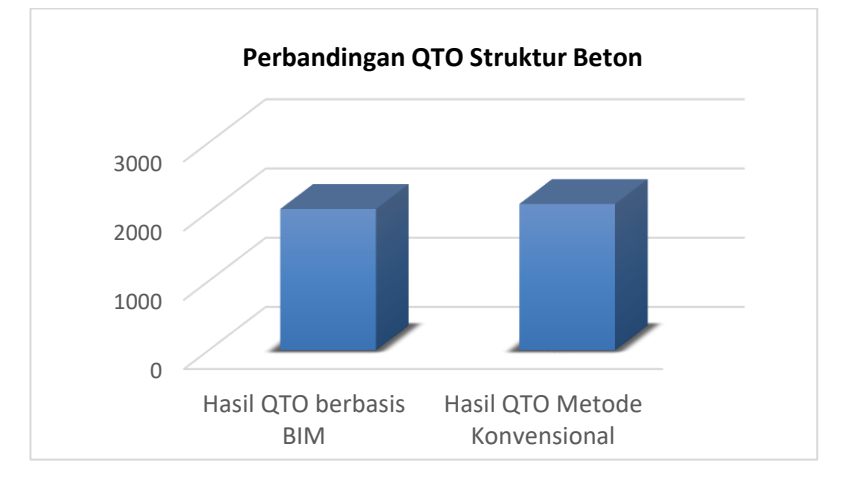

<span id="page-7-2"></span>**Gambar 7**. Grafik Perbandingan QTO Struktur Beton

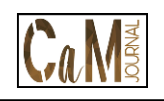

e-ISSN 2655-9625, http://jurnal.pnj.ac.id/index.php/cmj

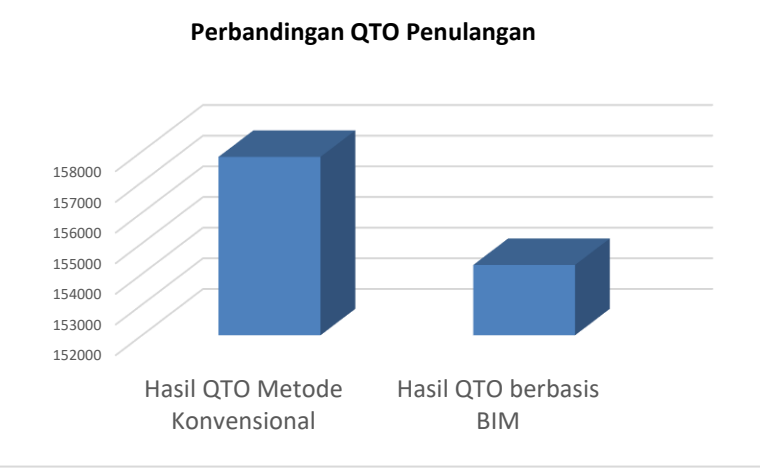

**Gambar 8**. Grafik Perbandingan QTO Penulangan

<span id="page-8-0"></span>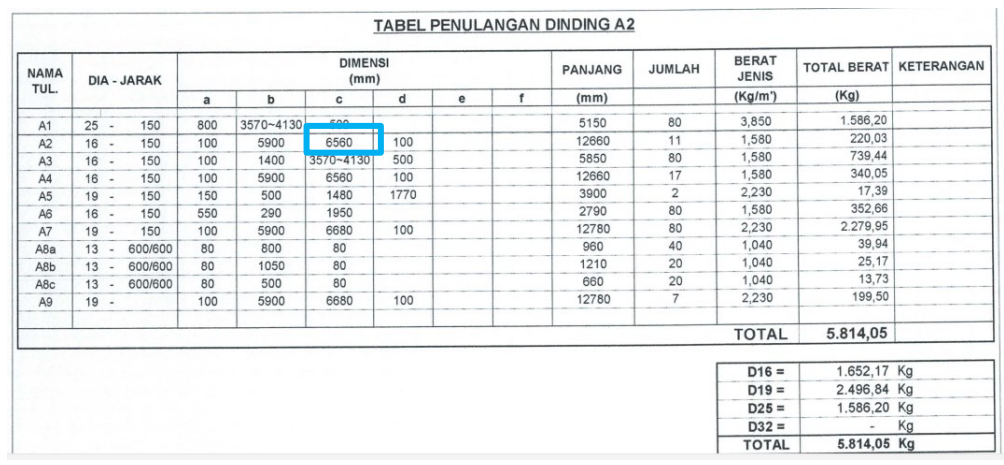

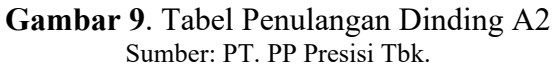

<span id="page-8-1"></span>

|                       |                             | c.              | n                | E                | F                    | G                        | н                 |         |         |                         |
|-----------------------|-----------------------------|-----------------|------------------|------------------|----------------------|--------------------------|-------------------|---------|---------|-------------------------|
| <b>Item Pekeriaan</b> | Sub Item Pekeriaan          | Lokasi Struktur | <b>Tipe Besi</b> | Type and size    | Quantity             | <b>Reinforcement Vol</b> | Berat Besi (Kg)   | Α       | R       | <b>Total Bar Length</b> |
| Pekerjaan Penulangan  | Penulangan Dinding Abut A2  |                 | A3 D16 - 150     | 16 <sub>mm</sub> | -1                   | 1111 14 cm <sup>3</sup>  | 8.72 kg           | 1395 mm | 3615 mm | 5550 mm                 |
| Pekerjaan Penulangan  | Penulangan Dinding Abut A2  |                 | A3 D16 - 150     | 16mm             | -1                   | 1112.56 cm <sup>3</sup>  | 8.73 kg           | 1395 mm | 3620 mm | 5550 mm                 |
| Pekeriaan Penulangan  | Penulangan Dinding Abut A2  |                 | A3 D16 - 150     | 16 <sub>mm</sub> | $\overline{1}$       | 1113.99 cm <sup>3</sup>  | 8.74 kg           | 1395 mm | 3630 mm | 5550 mm                 |
| Pekeriaan Penulangan  | Penulangan Dinding Abut A2  |                 | A3 D16 - 150     | 16mm             | -1                   | 1115.42 cm <sup>3</sup>  | 8.76 kg           | 1395 mm | 3635 mm | 5550 mm                 |
| Pekerjaan Penulangan  | Penulangan Dinding Abut A2  |                 | A3 D16 - 150     | 16mm             | -1                   | 1116.84 cm <sup>3</sup>  | 8.77 kg           | 1395 mm | 3640 mm | 5575 mm                 |
| Pekeriaan Penulangan  | Penulangan Dinding Abut: A2 |                 | A3 D16 - 150     | 16mm             |                      | 1118.27 cm <sup>3</sup>  | 8.78 kg           | 1395 mm | 3650 mm | 5575 mm                 |
| Pekerjaan Penulangan  | Penulangan Dinding Abut A2  |                 | A3 D16 - 150     | 16mm             | -1                   | 1119.70 cm <sup>3</sup>  | 8.79 kg           | 1395 mm | 3655 mm | 5575 mm                 |
| Pekeriaan Penulangan  | Penulangan Dinding Abut A2  |                 | A3 D16 - 150     | 16mm             | $\overline{1}$       | 1121.12 cm <sup>2</sup>  | 8.80 kg           | 1395 mm | 3665 mm | 5600 mm                 |
| Pekerjaan Penulangan  | Penulangan Dinding Abut A2  |                 | A3 D16 - 150     | 16mm             | -1                   | 1122.55 cm <sup>3</sup>  | 8.81 kg           | 1395 mm | 3670 mm | 5600 mm                 |
| Pekeriaan Penulangan  | Penulangan Dinding Abut A2  |                 | A3 D16 - 150     | 16mm             | $\overline{1}$       | 1123.98 cm <sup>2</sup>  | 8.82 kg           | 1395 mm | 3680 mm | 5600 mm                 |
| Pekerjaan Penulangan  | Penulangan Dinding Abut A2  |                 | A3 D16 - 150     | 16mm             |                      | 1125.40 cm <sup>3</sup>  | 8.83 kg           | 1395 mm | 3685 mm | 5600 mm                 |
| Pekeriaan Penulangan  | Penulangan Dinding Abut A2  |                 | A3 D16 - 150     | 16mm             | 1                    | 1126.83 cm <sup>2</sup>  | 8.85 kg           | 1395 mm | 3690 mm | 5625 mm                 |
| Pekeriaan Penulangan  | Penulangan Dinding Abut A2  |                 | A3 D16 - 150     | 16mm             | 1                    | 1128.26 cm <sup>3</sup>  | 8.86 kg           | 1395 mm | 3700 mm | 5625 mm                 |
| Pekerjaan Penulangan  | Penulangan Dinding Abut A2  |                 | A3 D16 - 150     | 16mm             | 1                    | 1129.68 cm <sup>2</sup>  | 8.87 kg           | 1395 mm | 3705 mm | 5625 mm                 |
| Pekeriaan Penulangan  | Penulangan Dinding Abut A2  |                 | A3 D16 - 150     | 16mm             | $\overline{1}$       | 1131 11 cm <sup>3</sup>  | 8.88 kg           | 1395 mm | 3715 mm | 5650 mm                 |
| Pekerjaan Penulangan  | Penulangan Dinding Abut A2  |                 | A3 D16 - 150     | 16mm             | -1                   | 1132.54 cm <sup>2</sup>  | 8.89 kg           | 1395 mm | 3720 mm | 5650 mm                 |
| Pekeriaan Penulangan  | Penulangan Dinding Abut A2  |                 | A3 D16 - 150     | 16mm             | $\overline{1}$       | 1133.96 cm <sup>3</sup>  | 8.90 kg           | 1395 mm | 3725 mm | 5650 mm                 |
| Pekeriaan Penulangan  | Penulangan Dinding Abut A2  |                 | A3 D16 - 150     | 16 <sub>mm</sub> | -1                   | 1135.39 cm <sup>3</sup>  | 8.91 kg           | 1395 mm | 3735 mm | 5650 mm                 |
| Pekeriaan Penulangan  | Penulangan Dinding Abut A2  |                 | A3 D16 - 150     | 16mm             | $\blacktriangleleft$ | 1136.82 cm <sup>3</sup>  | 8.92 kg           | 1395 mm | 3740 mm | 5675 mm                 |
| Pekeriaan Penulangan  | Penulangan Dinding Abut: A2 |                 | A3 D16 - 150     | 16mm             | -1                   | 1138.24 cm <sup>3</sup>  | 8.94 kg           | 1395 mm | 3750 mm | 5675 mm                 |
| Pekeriaan Penulangan  | Penulangan Dinding Abut A2  |                 | A3 D16 - 150     | 16mm             | -1                   | 1139.67 cm <sup>3</sup>  | 8.95 kg           | 1395 mm | 3755 mm | 5675 mm                 |
| Pekeriaan Penulangan  | Penulangan Dinding Abut A2  |                 | A3 D16 - 150     | 16mm             | -1                   | 1141 10 cm <sup>3</sup>  | 8.96 kg           | 1395 mm | 3765 mm | 5700 mm                 |
| Pekerjaan Penulangan  | Penulangan Dinding Abut A2  |                 | A3 D16 - 150     | 16mm             | -1                   | 1142.52 cm <sup>3</sup>  | 8.97 kg           | 1395 mm | 3770 mm | 5700 mm                 |
| Pekeriaan Penulangan  | Penulangan Dinding Abut A2  |                 | A3 D16 - 150     | 16 <sub>mm</sub> | $\overline{1}$       | 1143.95 cm <sup>3</sup>  | 8.98 kg           | 1395 mm | 3775 mm | 5700 mm                 |
| Pekeriaan Penulangan  | Penulangan Dinding Abut A2  |                 | A3 D16 - 150     | 16mm             | -1                   | 1145.38 cm <sup>3</sup>  | 8.99 kg           | 1395 mm | 3785 mm | 5700 mm                 |
| Pekerjaan Penulangan  | Penulangan Dinding Abut A2  |                 | A3 D16 - 150     | 16mm             | $\blacktriangleleft$ | 1146.80 cm <sup>3</sup>  | 9.00 kg           | 1395 mm | 3790 mm | 5725 mm                 |
| Pekeriaan Penulangan  | Penulangan Dinding Abut: A2 |                 | A3 D16 - 150     | 16mm             | -1                   | 1148.23 cm <sup>3</sup>  | 9.01 kg           | 1395 mm | 3800 mm | 5725 mm                 |
| Pekerjaan Penulangan  | Penulangan Dinding Abut A2  |                 | A3 D16 - 150     | 16mm             | -1                   | 1149.66 cm <sup>3</sup>  | $9.02$ kg         | 1395 mm | 3805 mm | 5725 mm                 |
| Pekeriaan Penulangan  | Penulangan Dinding Abut A2  |                 | A3 D16 - 150     | 16mm             | 1                    | 1151.08 cm <sup>2</sup>  | 9.04 kg           | 1395 mm | 3810 mm | 5750 mm                 |
| Pekerjaan Penulangan  | Penulangan Dinding Abut A2  |                 | A3 D16 - 150     | 16mm             | 4                    | 1152.51 cm <sup>2</sup>  | 9.05 kg           | 1395 mm | 3820 mm | 5750 mm                 |
| Pekeriaan Penulangan  | Penulangan Dinding Abut A2  |                 | A3 D16 - 150     | 16mm             | 1                    | 1153.94 cm <sup>2</sup>  | 9.06 <sub>k</sub> | 1395 mm | 3825 mm | 5750 mm                 |
| Pekeriaan Penulangan  | Penulangan Dinding Abut A2  |                 | A3 D16 - 150     | 16mm             |                      | 1155.36 cm <sup>3</sup>  | 9.07 kg           | 1395 mm | 3835 mm | 5750 mm                 |
| Pekeriaan Penulangan  | Penulangan Dinding Abut A2  |                 | A3 D16 - 150     | 16mm             | $\overline{1}$       | 1156.79 cm <sup>2</sup>  | 9.08 kg           | 1395 mm | 3840 mm | 5775 mm                 |
| Pekeriaan Penulangan  | Penulangan Dinding Abut A2  |                 | A3 D16 - 150     | 16mm             | -1                   | 1158.22 cm <sup>3</sup>  | 9.09 <sub>k</sub> | 1395 mm | 3850 mm | 5775 mm                 |
| Pekerjaan Penulangan  | Penulangan Dinding Abut A2  |                 | A3 D16 - 150     | 16mm             | $\overline{1}$       | 1159.64 cm <sup>3</sup>  | 9.10 kg           | 1395 mm | 3855 mm | 5775 mm                 |
| Pekeriaan Penulangan  | Penulangan Dinding Abut A2  |                 | A3 D16 - 150     | 16 <sub>mm</sub> | $\blacktriangleleft$ | 1161.07 cm <sup>3</sup>  | 9.11 kg           | 1395 mm | 3860 mm | 5775 mm                 |
|                       |                             |                 |                  |                  |                      |                          |                   |         |         |                         |

<span id="page-8-2"></span>**Gambar 10**. *Output* QTO BIM Volume Penulangan A2

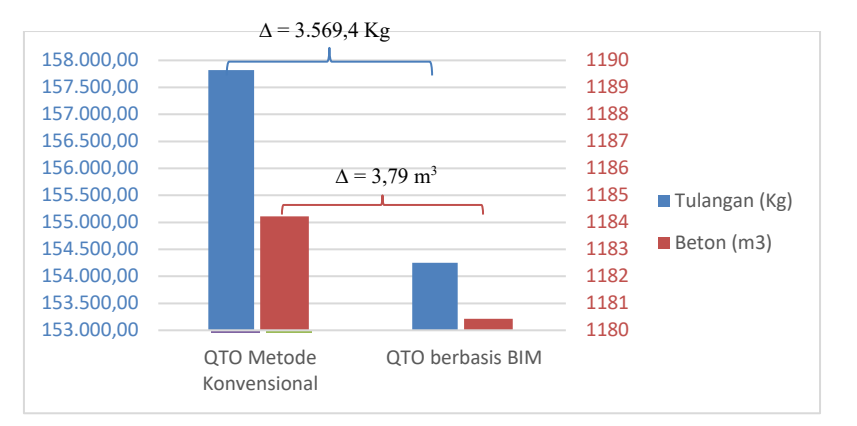

*Roja Nafiyah, Nunung Martina, Analisis Quantity Takeoff*

#### <span id="page-9-2"></span>**Gambar 11**. Grafik Perbandingan *Volume* Total Beton dan Volume Total Penulangan

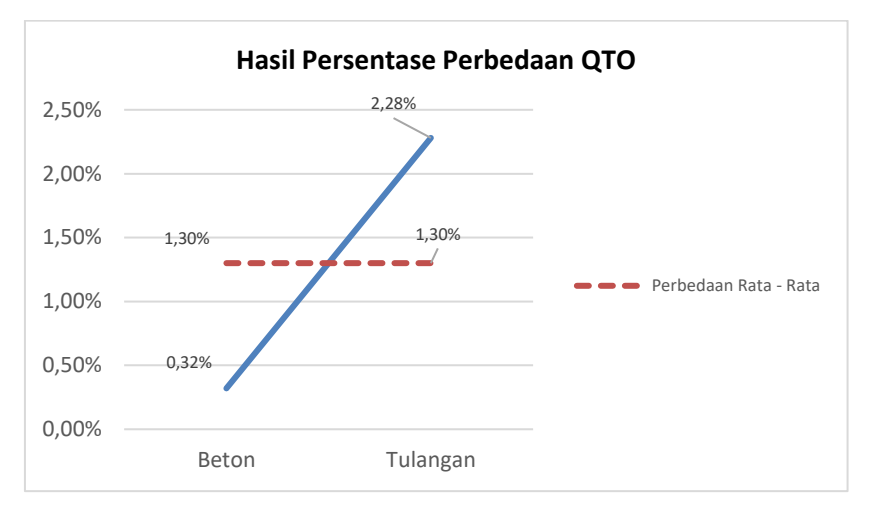

**Gambar 12**. Hasil Presentase Perbedaan QTO

<span id="page-9-3"></span><span id="page-9-0"></span>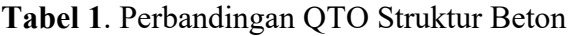

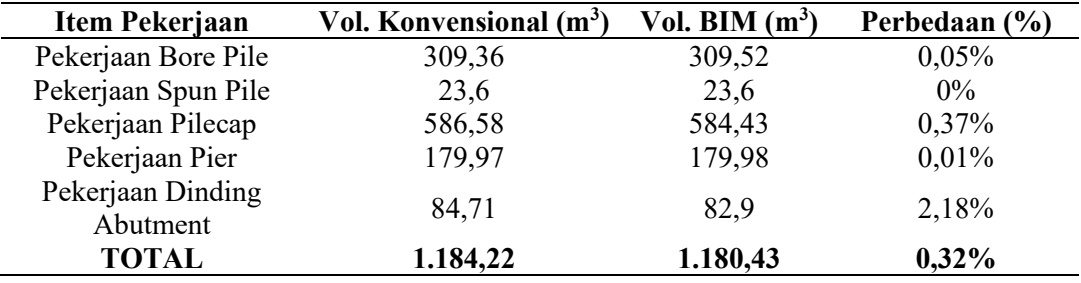

<span id="page-9-1"></span>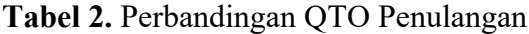

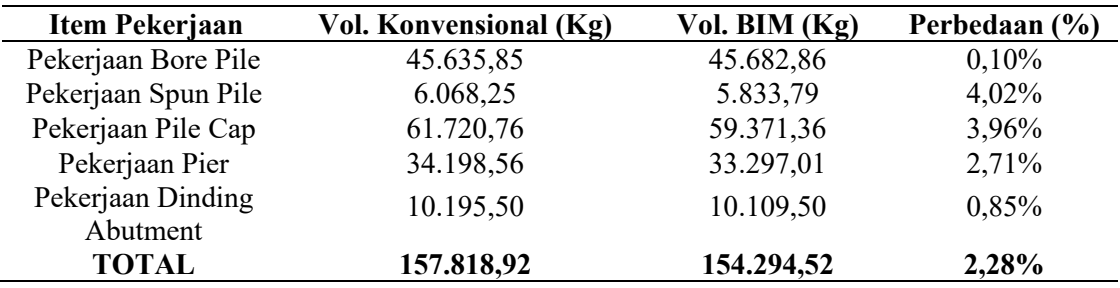